## <span id="page-0-0"></span>**HowTo's für Lehrende**

### **Kursverwaltung**

Einträge zur Kursverwaltung (Kurs anlegen, sichern, etc.) und Kursbearbeitung (Inhalte und Teilnehmer\*innen hinzufügen) finden Sie auf der Seite [Kursverwaltung in Moodle](https://leko.th-nuernberg.de/wiki/blendedlearning/doku.php?id=moodle4:verwaltung)

### **Anwendungsszenarien**

#### **Austausch mit Studierenden**

- [Nachrichten verschicken](https://leko.th-nuernberg.de/wiki/blendedlearning/doku.php?id=moodle4:verwaltung:nachrichten_verschicken)
- [Ermöglichen des Austausches unter Studierenden](https://leko.th-nuernberg.de/wiki/blendedlearning/doku.php?id=moodle4:inhalte:aktivitaeten_materialien:forum#ein_forum_fuer_den_austausch_erstellen_standardforum)

#### **Leistungskontrolle**

- [Tests und Aufgaben in Online-Prüfungen auf THN Exams durchführen](https://leko.th-nuernberg.de/wiki/blendedlearning/doku.php?id=digitale_pruefungen:exams_tests)
- [Tests in Online-Prüfungen auf THN Exams](https://leko.th-nuernberg.de/wiki/blendedlearning/doku.php?id=digitale_pruefungen:exams_aufgaben)
- ["Berechne" Aufgaben in Moodle leicht gemacht](https://leko.th-nuernberg.de/wiki/blendedlearning/doku.php?id=moodle:howto:berechne-aufgaben)
- [Beispiele zur Anwendung von Tests](https://leko.th-nuernberg.de/wiki/blendedlearning/doku.php?id=moodle4:inhalte:aktivitaeten_materialien:aktivitaet_test_beispiel_1)
- [Nutzung von Peer Assessment](https://leko.th-nuernberg.de/wiki/blendedlearning/doku.php?id=moodle4:inhalte:aktivitaeten_materialien:gegenseitige_beurteilung)

#### **Gruppenarbeit**

- [In Moodle mit Gruppen arbeiten](https://leko.th-nuernberg.de/wiki/blendedlearning/doku.php?id=moodle4:szenarien:teilnehmer_innen_in_gruppen_einteilen)
- [Beispiele für Gruppenarbeit in Moodle](https://leko.th-nuernberg.de/wiki/blendedlearning/doku.php?id=moodle4:szenarien:beispiele_fuer_gruppenarbeit_in_moodle)
- [FAQ: Wie verschickt man an getrennte Gruppen unterschiedliche E-Mails](https://leko.th-nuernberg.de/wiki/blendedlearning/doku.php?id=moodle4:verwaltung:nachrichten_verschicken#an_einzelne_gruppen)
- [Beispiel: Peer Assessment Studierende sollen sich gegenseitig beurteilen](https://leko.th-nuernberg.de/wiki/blendedlearning/doku.php?id=moodle4:inhalte:aktivitaeten_materialien:gegenseitige_beurteilung)

#### **Evaluation**

[Evaluation einer Lehrveranstaltung](https://leko.th-nuernberg.de/wiki/blendedlearning/doku.php?id=moodle:howto:durchfuehrung_einer_evaluation_mit_moodle)

#### **Sonstige**

- [Bedingte Herausgabe von Musterlösungen](https://leko.th-nuernberg.de/wiki/blendedlearning/doku.php?id=moodle:howto:bedingte_herausgabe_von_musterloesungen)
- [Bewertungen importieren](https://leko.th-nuernberg.de/wiki/blendedlearning/doku.php?id=moodle:howto:bewertungen_importieren)
- [Mit dem Glossar ein einfaches Wiki realisieren](https://leko.th-nuernberg.de/wiki/blendedlearning/doku.php?id=moodle:aktivitaeten_material:glossar#mit_dem_glossar_ein_einfaches_wiki_realisieren)
- [Formeln darstellen mit LaTex-Notation](https://leko.th-nuernberg.de/wiki/blendedlearning/doku.php?id=moodle:howto:formeln_darstellen_latex)
- [Linksammlung zur Nutzung von HTML und LaTex in Moodle \(Fortgeschritten\)](https://leko.th-nuernberg.de/wiki/blendedlearning/doku.php?id=moodle:howto:linksammlung_html_latex)

# **Weitere Informationen**

[HowTo's für Studierende](#page-0-0)

From:

<https://leko.th-nuernberg.de/wiki/blendedlearning/>- **Wiki Digitale Lehre**

Permanent link:

**[https://leko.th-nuernberg.de/wiki/blendedlearning/doku.php?id=moodle4:howto\\_s\\_fuer\\_lehrende&rev=1692349071](https://leko.th-nuernberg.de/wiki/blendedlearning/doku.php?id=moodle4:howto_s_fuer_lehrende&rev=1692349071)**

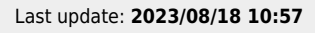

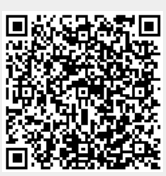